- 
- 2. Pobierz i zainstaluj oprogramowanie Armoury Crate ze strony <u>https://rog.asus.com</u>.<br>3. Wykonaj instrukcje w oprogramowaniu, aby zaktualizować oprogramowanie układowe myszy do gier
- 4. Dostosuj myszy do gier za pomocą oprogramowania Armoury Crate.
- 
- 4. Tilpass spillmusen ved hjelp av Armoury Crate.<br> **Bruke funksjonen for DPI på-rull**<br>
Du kan bruke funksjonen for DPI på-**rull**<br>
1. Nyomja meg és tartsa lenyomva a DPI gombot 3 másodpercig, amíg a játékhe<br>
2. Bla rullehju Du kan bruke funksjonen for DPI på-rull til å tilpasse DPI-en til spillmusen uten å bruke Armoury Crate. 1. Nyomja meg és tartsa lenyomva a DPI gombot 3 másodpercig, amíg a játékhoz tervezett egér világítani nem kezd. 2. Bla rullehjulet fremover eller bakover for å justere DPI. LED-fargetonen på rullehjulet varierer avhengig av DPI-

# Funkcja dostosowywania Zmiana DPI kółkiem przewijania umożliwia zmienianie ustawienia DPI myszy dla graczy bez korzystania z

- 1.<br>Koble spillmusen til datamask
- 2. Last ned og installer Armoury Crate-programvaren fr https://rog.asus.com.
- 3. Følg instruksjonene i programvaren for å oppdatere fastvaren til spillmusen.
- 4. Tilpass spillmusen ved hjelp av Armoury Crate.

- oprogramowania Armoury Crate.
- 1. Naciśnij i przytrzymaj przycisk DPI przez 3 sekundy, aż zaświeci się mysz do gier.
- 4. Dostosuj myszy do gier za pomocą oprogramowania Armoury Crate.<br> **Korzystanie z funkcji dostosowywania Zmiana DPI kółkiem przewijania**<br>
Funkcja dostosowywania Zmiana DPI kółkiem przewijania umożliwia zmienianie ustawieni 2. Przesuń kółko przewijania do przodu lub do tyłu, aby dostosować DPI. W zależności od ustawienia DPI zmieni się odcień koloru diody LED kółka przewijania.
	- **UWAGI:**  Każde przesunięcie kółka przewijania do przodu zwiększa ustawienie DPI o 50 DPI, a do tyłu zmniejsza je o 50 DPI. Zakres ustawienia DPI wynosi od 100 DPI (niebieski) do 36 000 DPI (czerwony).
- 3. Naciśnij przycisk DPI po zakończeniu ustawiania wartości DPI, aby zapisać wprowadzone zmiany.
- 2. Descărcați și instalați software-ul Armoury Crate de la adresa https://rog.asus.com.
- 3. Urmați instrucțiunile din software pentru a actualiza firmware-ul mouse-ului pentru jocuri.
- 4. Particularizaţi mouse-ul pentru jocuri cu ajutorul software-ului Armoury Crate.

#### **Aktualizowanie oprogramowania układowego i dostosowywanie** 1. Podłącz mysz dla graczy do komputera.

- Telkens wanneer u naar voor scrollt, vermeerdert de DPI met 50 DPI en telkens wanneer u naar achter scrollt, vermindert de waarde<br> met 50 DPI.<br>• Het DPI-bereik loopt van 100 DPI (blauw) naar 36000 DPI (roo
- slaan.

justeringen.

**MERK:**  • DPI går opp med trinn på 50 DPI per rull fremover og 50 DPI per rull bakover. • DPI stilles inn fra 100 DPI (blå) til 36000 DPI (rød).

3. Trykk DPI-knappen når du er ferdig med å tilpasse DPI-verdien for å lagre endringene.

1. Conectați mouse-ul pentru jocuri la computer

- 
- 

#### **Oppdaterer fastvaren og tilpass**

## **Utilizarea funcției de reglare DPI pe rotița de derulare**

- 1. Liitä pelihiiri tietokonee
- 2. Lataa ja asenna Armoury Crate -ohjelmisto osoitteesta https://rog.asus.com.
- Päivitä pelihiiren laiteohjelmisto ohjelmiston ohjeiden mukaisesti.
- 4. Mukauta pelihiireesi Armoury Crate-ohjelmistolla.

- Funcția de DPI pe rotița de derulare vă permite să particularizați DPI pentru mouse-ul pentru jocuri fără a utiliza Armoury
	- Crate. 1. Trykk og hold inne DPI-knappen i 3 sekunder til spillmusen lyser.
- ajutorul software-ului Armoury Crate<br>**| pe rotița de derulare**<br>| ite să particularizați DPI pentru mous<br>| nder til spillmusen lyser.<br>| ipentru a ajusta valoarea DPI. Nuanți va fi diferită, în funcție de ajustarea DPI.
	- **NOTE:**
- 
- 
- 2. Rotiți roata de derulare înainte sau înapoi pentru a ajusta valoarea DPI. Nuanța de roșu a LED-ului de pe roata de derulare
- 
- DPI avansează în incremente de 50 DPI per derulare înainte și incremente de 50 DPI per derulare înapoi. DPI variază de la 100 DPI (albastru) până la 36000 DPI (roșu).
- 3. Apăsați butonul DPI după ce ați finalizat particularizarea valorii DPI pentru a salva modificările efectuate.

#### **Actualizarea firmware-ului și personalizarea**

2. Scroll het scrollwiel naar voor of naar achter om de DPI aan te passen. De LED-kleurtint op uw scrollwiel zal veranderen afhankelijk van de DPI-aanpassing.

3. Druk op de DPI-knop zodra u klaar bent met het aanpassen van de DPI-waarde om de aangebrachte wijzigingen op te

- **4. Выполните настройку мыши с помощью Armoury Crate.**<br>**Использование функции DPI On-The-Scroll tuning**<br>Функция DPI On-The-Scroll tuning позволяет настроить DPI игровой мыши б<br>1. Нажмите и удерживайте кнопку DPI в течение 2. Для настройки DPI прокрутите колесико прокрутки вперед или назад. Цветовой тон индикатора на колесике прокрутки будет изменяться в зависимости от значения DPI.
- **ПРИМЕЧАНИЕ:**
- DPI увеличивается на 50 при прокрутке вперед и уменьшается на 50 при прокрутке назад. Значение DPI изменяется от 100 (синий) до 36000 (красный).
- 3. Для сохранения сделанные изменений нажмите кнопку DPI при завершении настройки значения DPI.

**NOTA:**  • Os DPIs incrementam em 50 DPI por cada rotação para a frente e 50 DPI por cada rotação para trás. • O intervalo dos DPIs é de 100 DPI (azul) a 36000 DPI (vermelho).

- 1. Ligue o seu rato gaming ao seu computador. 2. Faça Download e instale o software Armoury Crate a partir de https://rog.asus.com
- 3. Siga as instruções de software para atualizar o firmware do seu rato gaming.
- 4. Personalize o seu rato gaming usando a Armoury Crate.
- 
- **Usando a função de tuning de DPI On-The-Scroll**
- A função de tuning de On-The-Scroll permite-lhe personalizar os DPIs do seu rato gaming sem usar a Armoury Crate<br>1. Mantenha pressionado o botão DPI por 3 segundos até que o mouse para jogos se acenda.
- ng usando a Armoury Crate.<br> **ng de DPI On-The-Scroll**<br>
Scroll permite-lhe personalizar os DPIs do seu rato gaming sem<br>
otão DPI por 3 segundos até que o mouse para jogos se acenda<br>
a frente e para trás para ajustar os DPI. 2. Navegue a com a roda para a frente e para trás para ajustar os DPI. A tonalidade de cor do LED na sua roda de navegação irá variar dependendo do ajuste de DPI.

3. Pressione o botão de DPIs para gravar as alterações efetuadas assim que tiver terminado de personalizar o valor de DPIs.

#### **Atualizar o firmware e personalizar**

### **DPI On-The-Scroll -viritystoiminnon käyttö**

- DPI On-The-Scroll -viritystoiminto antaa mukauttaa pelihiiren DPI-arvon käyttämättä Armoury Crate:ta. 1. Pidä DPI-painiketta painettuna 3 sekunnin ajan, kunnes pelihiiri syttyy.
- 
- ntilise (1991–1991)<br>Filipiiren DPI-arvon<br>Lunnes pelihiiri sytty<br>Jacques (1991–1992)<br>Tacques (1992–1993) 2. Vieritä vierityskiekkoa eteenpäin tai taaksepäin säätääksesi DPI:tä. Vierityskiekon LED-värisävy on erilainen DPI-säädön mukaan.

#### **HUOMAUTUS:**

• DPI kasvaa 50 DPI:llä eteenpäinvieritystä ja vähenee 50 DPI:llä taaksepäinvieritystä kohti. • DPI:n vaihteluväli on 100 DPI (sininen) - 36 000 DPI (punainen).

3. Kun olet lopettanut DPI-arvon mukauttamisen, paina DPI-painiketta kerran tallentaaksesi tehdyt muutokset.

#### **Laiteohjelmiston päivitys ja mukauttaminen**

2. Posouváním rolovacího kolečka dopředu a dozadu upravte DPI. Barevný odstín indikátoru LED na rolovacím kolečku se

**e gebruiken**<br>Pl van uw gamemuis aanpassen<br>tdat uw gamingmuis oplicht.<br>Com de DPI aan te passen. De L<br>erdert de DPI met 50 DPI en telkens

#### **Обновление прошивки и настройка**

- 1. Подключите игровую мышь к компьютеру.
- 2. Скачайте и установите программное обеспечение Armoury Crate с https://rog.asus.com.
- 3. Следуйте инструкциям для обновления прошивки мыши.
- 4. Выполните настройку мыши с помощью Armoury Crate.

Функция DPI On-The-Scroll tuning позволяет настроить DPI игровой мыши без использования утилиты Armoury Crate<br>1. Нажмите и удерживайте кнопку DPI в течение 3 секунд, пока не загорятся индикаторы игровой мыши.

2. Scrollen Sie das Mausrad vorwärts oder rückwärts, um den DPI-Wert anzupassen. Der LED-Farbton Ihres Mausrads ändert

• Le DPI est augmenté de 50 DPI par défilement de molette vers l'avant et réduit de 50 DPI par défilement de molette vers l'arrière. • La valeur du DPI s'étend de 100 DPI (bleu) à 36000 DPI (rouge). 3. Appuyez sur le bouton DPI une fois que vous avez fini de modifier la valeur du DPI pour sauvegarder vos réglages.

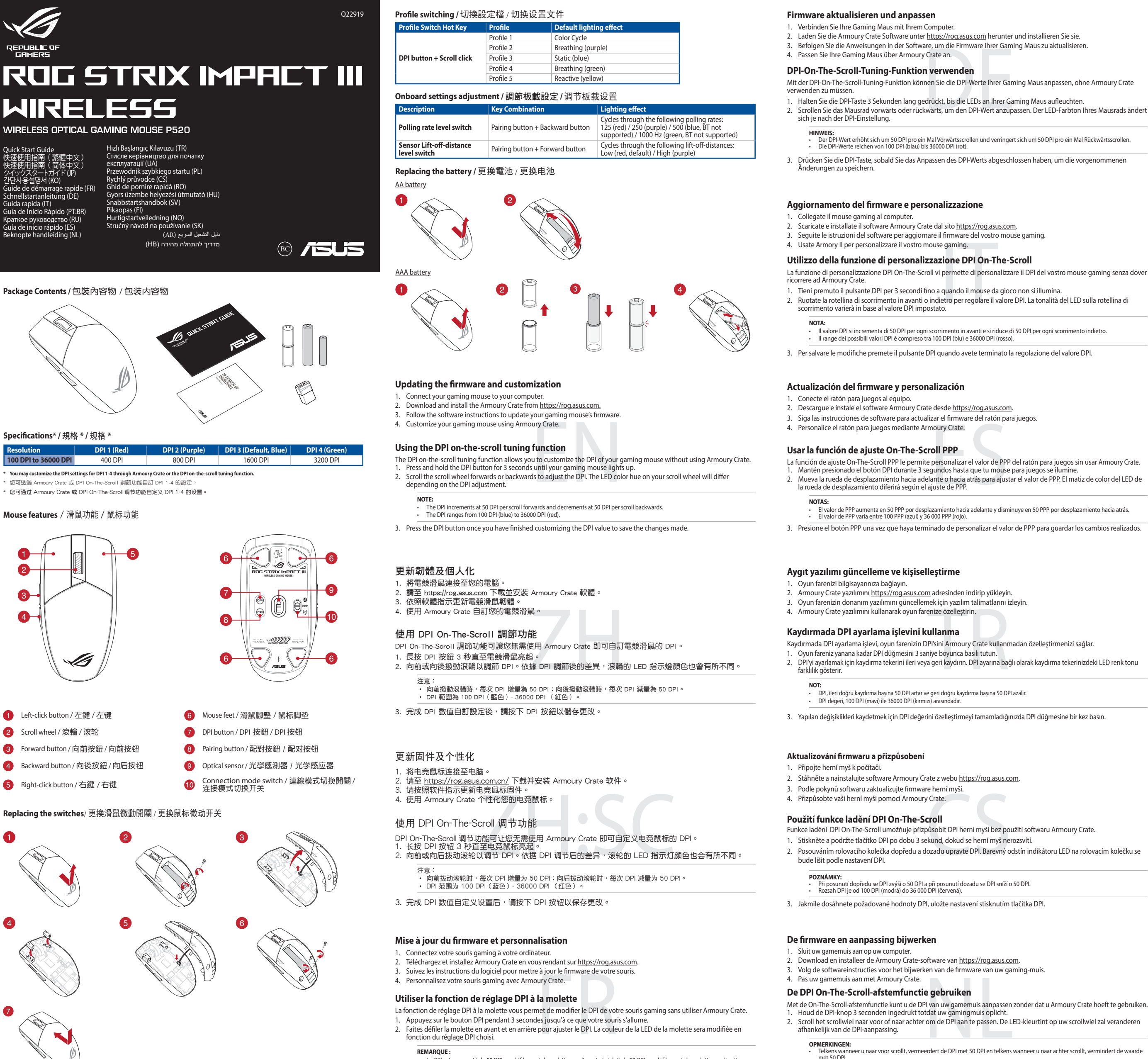

#### **KC: Korea Warning Statement**

**EAC Certification Logo** EAC **UKCA RF Output table (The Radio Equipment Regulations 2017)** 

#### **Ukraine Certification Logo**

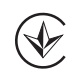

Keep the device away from liquid, humidity, or moisture. Operate the device only within the specific temperature range of  $0^{\circ}$ C(32°F) to 40°C(104°F). When the device exceeds the maximum temperature, unplug or switch off the device to let it cool

**Safety Guidelines**

down. 安全說明

- 此滑鼠只應在溫度不高於 40°C(104°F)的環境下使用。

放大器),不得擅自更改发射天线;

Accessories that came with this product have been designed and verified for the use in connection with this product. Never use accessories for other products to prevent the risk of electric shock or fire. 付属品は本製品専用です。 本製品を使用の際には、 必ず製品パッケージに付属のものをお使いください。 また、 付属品は 絶対他の製品には使用しないでください。 製品破損もしくは、 火災や感電の原因となる場合があります。

#### **Précautions d'emploi de l'appareil :**

un implant électronique (stimulateurs cardiaques, pompes à insuline, neurostimulateurs...), veuillez impérative toujours le cas dans certaines zones ou situations, notamment les parkings souterrains, les ascenseurs, en train ou en

a. Soyez particulièrement vigilant quant à votre sécurité lors de l'utilisation de cet appareil dans certains lieux (les aéroports,

- les hôpitaux, les stations-service et les garages professionnels). b. Évitez d'utiliser cet appareil à proximité de dispositifs médicaux implantés lors d'un appel téléphonique. Si vous portez
- respecter une distance minimale de 15 centimètres entre cet appareil et l'implant pour réduire les risques d'interférence. c. Utilisez cet appareil dans de bonnes conditions de réception pour minimiser le niveau de rayonnement. Ce n'est pas
- ,<br>ture ou tout simplement dans un secteur mal couvert par le réseau. d. Tenez cet appareil à distance du ventre des femmes enceintes et du bas-ventre des adolescents.

**Notices**

**Limitation of Liability**

Circumstances may arise where because of a default on ASUS' part or other liability, you are entitled to recover damages from ASUS. In each such instance, regardless of the basis on which you are entitled to claim damages from ASUS, ASUS is liable for no more than damages for bodily injury (including death) and damage to real property and tangible personal property; or any other actual and direct damages resulted from omission or failure of performing legal duties under this Warranty

Statement, up to the listed contract price of each product.

ASUS will only be responsible for or indemnify you for loss, damages or claims based in contract, tort or infringement under

this Warranty Statement.

This limit also applies to ASUS' suppliers and its reseller. It is the maximum for which ASUS, its suppliers, and your reseller are

collectively responsible.

UNDER NO CIRCUMSTANCES IS ASUS LIABLE FOR ANY OF THE FOLLOWING: (1) THIRD-PARTY CLAIMS AGAINST YOU FOR DAMAGES; (2) LOSS OF, OR DAMAGE TO, YOUR RECORDS OR DATA; OR (3) SPECIAL, INCIDENTAL, OR INDIRECT DAMAGES OR FOR ANY ECONOMIC CONSEQUENTIAL DAMAGES (INCLUDING LOST PROFITS OR SAVINGS), EVEN IF ASUS, ITS SUPPLIERS OR

YOUR RESELLER IS INFORMED OF THEIR POSSIBILITY.

This device may not cause harmful interference.

#### **Proper disposal**

- $\blacktriangleright$ DO NOT throw the device in municipal waste. This product has been designed to enable proper reuse of parts and recycling. The symbol of the crossed out wheeled bin indicates that the product (electrical, electronic **Contract Contract** 
	- equipment and mercury-containing button cell battery) should not be placed in municipal waste. Check local regulations for disposal of electronic products.
- DO NOT throw the device in fire. DO NOT short circuit the contacts. DO NOT throw the device.

# 3. إتبع تعليمات البرنامج لتحديث البرنامج الثابت الخاص بماوس الألعاب.<br>4. خصص ماوس الألعاب لديك باستخدام برنامج Armoury Crate.

 $\mathbb{Z}$ B 급 기기 ( 가정용 방송통신기자재 ) 이 기기는 가정용 (B 급 ) 전자파적합기기로서 주로 가정에서 사용하는 것을 목적으로 하며 , 모든 지역에서 사용할 수 있습니다 .

#### **REACH**

(四)应当承受辐射射频能量的工业、科学及医疗(ISM)应用设备的干扰或其他合法的无线电台(站)干扰; (五)如对其他合法的无线电台(站)产生有害干扰时,应立即停止使用,并采取措施消除干扰后方可继续使

(六)在航空器内和依据法律法规、国家有关规定、标准划设的射电天文台、气象雷达站、卫星地球站(含测 在流去器内部依腐公中公院。 国家月六院走,孙准幼设的射电六大日——《家苗公珀·王生花称珀、日隔<br>控、测距、接收、导航站)等军民用无线电台(站)、机场等的电磁环境保护区域内使用微功率设备,应 Complying with the REACH (Registration, Evaluation, Authorisation, and Restriction of Chemicals) regulatory framework, we published the chemical substances in our products at ASUS REACH website at http://csr.asus.com/english/REACH.htm.

#### **ASUS Recycling/Takeback Services**

ASUS recycling and takeback programs come from our commitment to the highest standards for protecting our environment. We believe in providing solutions for you to be able to responsibly recycle our products, batteries, other components as well as the packaging materials. Please go to http://csr.asus.com/english/Takeback.htm for detailed recycling information in different regions.

# **VCCI: Japan Compliance Statement**

#### **VCCI Class B Statement**

VCCI 準拠クラス B 機器 (日本)

この装置は、クラス B 情報技術装置です。この装置は、家庭環境で使用することを目的としていますが、この 装置がラジオやテレビジョン受信機に近接して使用されると、受信障害を引き起こすことがあります。 取扱説明書に従って正しい取り扱いをして下さい。

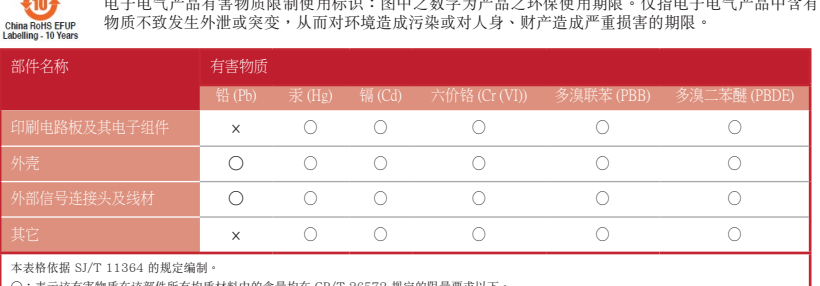

 $\sim$ 

○:表示该有害物质在该部件所有均质材料中的含量均在 GB/T 26572 規定的限量要求以下。<br>×:表示该有害物质至少在该部件的某一均质材料中的含量超出 GB/T 26572 規定的限量要求,然该部件仍符合欧盟指令 2011/65/EU 的规范。<br>备注:此产品所标示之环侯使用期限,系指在一般正常使用状况下。

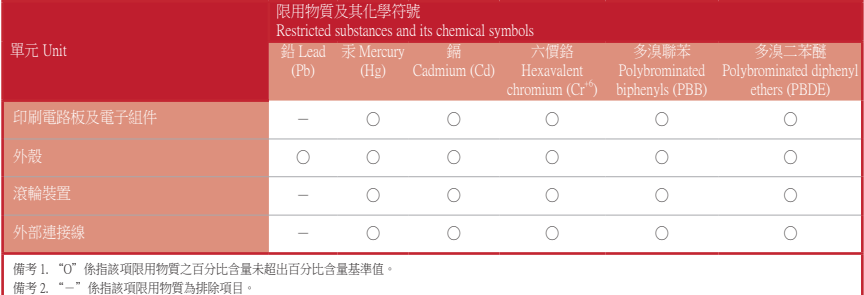

#### 限用物質及其化學符號:

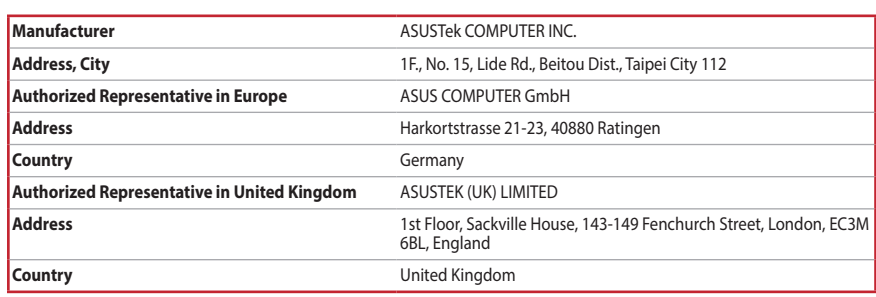

# 思路<br>孫策<br>孫策

#### **Service and Support**

Visit our multi-language website at https://www.asus.com/support/.

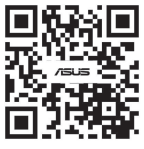

#### **Официальное представительство в России**

**Горячая линия Службы технической поддержки в России:** Бесплатный федеральный номер для звонков по России: 8-800-100-2787

Номер для пользователей в Москве: +7(495)231-1999 Время работы: Пн-Пт, 09:00 - 21:00 (по московскому времени)

**Официальные сайты ASUS в России:** www.asus.ru

www.asus.com/ru/support

取得審驗證明之低功率射頻器材,非經核准,公司、商號或使用者均不得擅自變更頻率、加大功率或變更原設計之特 性及功能。低功率射頻器材之使用不得影響飛航安全及干擾合法通信;經發現有干擾現象時,應立即停用,並改善至 無干擾時方得繼續使用。前述合法通信,指依電信管理法規定作業之無線電通信。低功率射頻器材須忍受合法通信或 工業、科學及醫療用電波輻射性電機設備之干擾。

> Данное устройство соответствует требованиям Технического регламента Таможенного Союза ТР ТС 020/2011 Электромагнитная совместимость технических средств утв. решением КТС от 09.12.2011г. №879

#### **Regional notice for Singapore**

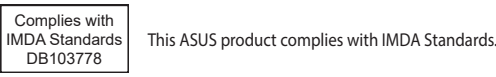

#### **France sorting and recycling information**

**Points de collecte sur www.quefairedemesdechets.fr Privilégiez la répara�on ou le don de votre appareil !**

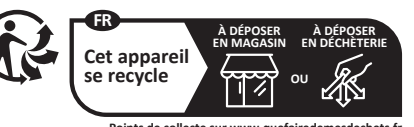

(二)不得擅自改变使用场景或使用条件、扩大发射频率范围、加大发射功率(包括额外加装射频功率

(三)不得对其他合法的无线电台(站)产生有害干扰,也不得提出免受有害干扰保护;

(七)禁止在以机场跑道中心点为圆心、半径5000米的区域内使用各类模型遥控器;

用;

当遵守电磁环境保护及相关行业主管部门的规定;

(八)本产品使用时工作温度为0 ~ 45度,工作电压3.4-4.2V。

本产品为微功率设备,消费者使用时应遵守以下规范,以免造成危害或损伤。

**Federal Communications Commission Statement**

rrect the interference by one or more of the following measures:

This device complies with Part 15 of the FCC Rules. Operation is subject to the following two conditions:

**Čeština** Společnost ASUSTeK Computer Inc. tímto prohlašuje, že toto zařízení splňuje základní požadavky a další příslušná ustanovení souvisejících směrnic. Plné znění prohlášení o shodě EU je k dispozici na adrese: <u>www.asus.com/support</u><br>**Dansk** ASUSTeK Computer Inc. erklærer hermed, at denne enhed er i<br>overensstemmelse med hovedkravene og andre relevante bestemmelser i de

relaterede direktiver. Hele EU-overensstemmelseserklæringen kan findes på: <u>www</u><br><u>asus.com/support</u> **Nederlands** ASUSTeK Computer Inc. verklaart hierbij dat dit apparaat voldoet aan de

essentiële vereisten en andere relevante bepalingen van de verwante richtlijnen. De<br>volledige tekst van de EU-verklaring van conformiteit is beschikbaar op: <u>www.asus.</u> com/support

**Eesti** Käesolevaga kinnitab ASUSTeK Computer Inc, et see seade vastab<br>asjakohaste direktiivide oluliste nõuetele ja teistele asjassepuutuvatele sätetele. EL<br>vastavusdeklaratsiooni täielik tekst on saadaval järgmisel aadre

<u>support</u><br>**Suomi** ASUSTeK Computer Inc. ilmoittaa täten, että tämä laite on asiaankuuluvien<br>direktiivien olennaisten vaatimusten ja muiden tätä koskevien säädösten mukainen.<br>EU-yhdenmukaisuusilmoituksen koko teksti on luet

<u>com/support</u><br>**Ελληνικά** Με το παρόν, η AsusTek Computer Inc. δηλώνει ότι αυτή η συσκευή<br>συμμορφώνεται με τις θεμελιώδεις απαιτήσεις και άλλες σχετικές διατάξεις των<br>Οδηγιών της ΕΕ. Το πλήρες κείμενο της δήλωσης συμβατότη

διεύθυνση: <u>www.asus.com/support</u><br>**Magyar** Az ASUSTeK Computer Inc. ezennel kijelenti, hogy ez az eszköz megfelel<br>a kapcsolódó irányelvek lényeges követelményeinek és egyéb vonatkozó<br>rendelkezéseinek. Az EU megfelelőségi

**Latviski** ASUSTeK Computer Inc. ar šo paziņo, ka šī ierīce atbilst saistīto Direktīvu<br>būtiskajām prasībām un citiem citiem saistošajiem nosacījumiem. Pilns ES atbilstības<br>paziņojuma teksts pieejams šeit: <u>www.asus.com/sup</u>

**Lietuvių** "ASUSTeK Computer Inc." šiuo tvirtina, kad šis įrenginys atitinka pagrindinius<br>reikalavimus ir kitas svarbias susijusių direktyvų nuostatas. Visą ES atitikties<br>deklaracijos tekstą galima rasti: <u>www.asus.com/sup</u>

**Norsk** ASUSTeK Computer Inc. erklærer herved at denne enheten er i samsvar med<br>hovedsaklige krav og andre relevante forskrifter i relaterte direktiver. Fullstendig tekst<br>for EU-samsvarserklæringen finnes på: <u>www.asus.com</u> **Polski** Firma ASUSTeK Computer Inc. niniejszym oświadcza, że urządzenie to<br>jest zgodne z zasadniczymi wymogami i innymi właściwymi postanowieniami<br>powiązanych dyrektyw. Pełny tekst deklaracji zgodności UE jest dostępny po

• This device must accept any interference received including interference that may cause undesired operation. This equipment has been tested and found to comply with the limits for a Class B digital device, pursuant to Part 15 of the FCC Rules. These limits are designed to provide reasonable protection against harmful interference in a residential installation. This equipment generates, uses and can radiate radio frequency energy and, if not installed and used in accordance with manufacturer's instructions, may cause harmful interference to radio communications. However, there is no guarantee that interference will not occur in a particular installation. If this equipment does cause harmful interference to quarantee that interference will not occur in a particular installation. If this equipment does radio or television reception, which can be determined by turning the equipment off and on, the user is encouraged to try to

• Reorient or relocate the receiving antenna.

requilations. Changes or modifications<br>authority to operate this equipment.

• Increase the separation between the equipment and receiver.

• Connect the equipment to an outlet on a circuit different from that to which the receiver is connected.

• Consult the dealer or an experienced radio/TV technician for help.

conformidade com os requisitos essenciais e outras disposições relevantes das Diretivas relacionadas. Texto integral da declaração da UE disponível em: www.asus. <u>com/support</u><br>**Română** ASUSTeK Computer Inc. declară că acest dispozitiv se conformează<br>cerințelor esențiale și altor prevederi relevante ale directivelor conexe. Textul complet<br>al declarației de conformitate a Uniunii Eur

**Compliance Statement of Innovation, Science and Economic Development Canada (ISED)** This device complies with Innovation, Science and Economic Development Canada licence exempt RSS standard(s). Operation is subject to the following two conditions: (1) this device may not cause interference, and (2) this device must

accept any interference, including interference that may cause undesired operation of the device.

**CAUTION!** The use of shielded cables for connection of the monitor to the graphics card is required to assure compliance with FCC<br>regulations. Changes or modifications to this unit not expressly approved by the party resp

CAN ICES-003(B)/NMB-003(B)

安裝錯誤型號的電池可能會導致爆炸

设备目录和技术要求";

#### **Déclaration de conformité de Innovation, Sciences et Développement économique Canada (ISED)**

<u>www.asus.com/support</u><br>**Svenska** ASUSTeK Computer Inc. förklarar härmed att denna enhet överensstämmer<br>med de grundläggande kraven och andra relevanta föreskrifter i relaterade direktiv.<br>Fulltext av EU-försäkran om överens **Українська** ASUSTeK Computer Inc. заявляє, що цей пристрій відповідає

Le présent appareil est conforme aux CNR d'Innovation, Sciences et Développement économique Canada applicables aux appareils radio exempts de licence. L'exploitation est autorisée aux deux conditions suivantes : (1) l'appareil ne doit pas produire de brouillage, et (2) l'utilisateur de l'appareil doit accepter tout brouillage radioélectrique subi, même si le brouillage est susceptible d'en compromettre le fonctionnement. CAN ICES-003(B)/NMB-003(B)

#### **Radio Frequency (RF) Exposure Information**

The radiated output power of the Wireless Device is below the Innovation, Science and Economic Development Canada (ISED) radio frequency exposure limits. The Wireless Device should be used in such a manner such that the potential for human contact during normal operation is minimized. This device has been evaluated for and shown compliant with the ISED Specific Absorption Rate ("SAR") limits when operated

- **ご参考 :**<br>• DPI 値の調整はホイールの1メモリあたり 50 DPI 単位で調整することができます。<br>• 設定可能な DPI 範囲は、100 DPI(LED:ブルー) 36,000 DPI(LED:レッド)です。
- 3. 調整が完了したら、DPI ボタンを押して設定を保存します。

1. 本製品をコンピューターに接続します。 2. 当社ウェブサイト <https://rog.asus.com>から設定アプリ Armoury Crate をダウンロードしてインストールします。 3. Armoury Crate を起動し、画面に表示される指示に従いファームウェアを更新します。 - S. Armoury Crate を虐動し、画面に我がとれる描かに旋じ<br>4. Armoury Crate を使用して設定をカスタマイズします。

4. Armoury Crate を使用して設定をカスタマイズします。<br>**DPI On-The-Scroll 機能を使用する**<br>本製品では、DPI On-The-Scroll 機能により Armoury Crate を使わずに<br>ができます。<br>1. マウスの LED が点灯するまで、DPI ボタンを約3秒間長押しします。<br>2. ホイールを前後に回転させ、DPI を調整します。DPI 値によってホーー<br>- <del>で参考</del>: 本製品では、DPI On-The-Scroll 機能により Armoury Crate を使わずにマワスの感度(DPI)をカスタマイスすること<br>ができます。

**RF Exposure Information (SAR)**

This device meets the government's requirements for exposure to radio waves. This device is designed and manufactured not to exceed the emission limits for exposure to radio frequency (RF) energy set by the Federal Communications Commission of

the U.S. Government.

.<br>2. מורידים ומתקינים את התוכנה Armoury Crate מהכתובת https://rog.asus.com. .3 פועלים לפי ההוראות להתקנת התוכנה לעדכון הקושחה של עכבר הגיימינג. .4 מתאימים אישית את עכבר הגיימינג באמצעות Crate Armoury.

The exposure standard employs a unit of measurement known as the Specific Absorption Rate, or SAR. The SAR limit set by the FCC is 1.6 W/kg. Tests for SAR are conducted using standard operating positions accepted by the FCC with the EUT

transmitting at the specified power level in different channels.

in portable exposure conditions. **Informations concernant l'exposition aux fréquences radio (RF)** La puissance de sortie rayonnée du dispositif sans fil est inférieure aux limites d'exposition aux radiofréquences d'Innovation, Sciences et Développement économique Canada (ISED). Le dispositif sans fil doit être utilisé de manière à minimiser le

م**الحظات:**<br>• تزيد DPI بمقدار DPI 50 لكل تمريرة للأمام وتقل بمقدار DPI 50 لكل تمريرة للخلف.<br>• يترواح نطاق DPI ما بين 100 DPI (أزرق) إلى 36000 DPI (أحمر). .3 اضغط على زر DPI مرة واحدة ما أن تنتهي من تخصيص قيمة DPI لحفظ التغيرات المجراة.

.<br>2. قم بتحميل برنامج Armoury Crate وتثبيته من خلال الرابط https://rog.asus.com.

The FCC has granted an Equipment Authorization for this device with all reported SAR levels evaluated as in compliance with the FCC RF exposure guidelines. SAR information on this device is on file with the FCC and can be found under the Display

- → 금 사용자 지정합니다.<br>스를 사용자 지정합니다.<br>Noury Crate 를 사용하지 않고도 게<br>PI 버튼을 3초 동안 길게 누릅니<br>PI 버튼을 3초 동안 길게 누릅니 DPI 온 - 더 - 스크롤 튜닝 기능의 경우 , Armoury Crate 를 사용하지 않고도 게이밍 마우스의 DPI 를 사용자 지정할 수 있습니다 . 1. 게임용 마우스에 불이 들어올 때까지 DPI 버튼을 3초 동안 길게 누릅니다.
- 2. 스크롤 휠을 앞뒤로 스크로하면서 DPI를 조정합니다.스크롤 휠의 LED 색조는 DPI 조정에 따라 달라집니다.

Grant section of www.fcc.gov/eot/ea/fccid after searching on FCC ID: 2AWUFKP520 / MSQMPDONGLE1

ої миші за допомогою Armoury Cra<br>**Іалаштування DPI при при**<br>нні надає можливість установити<br>1 3 секунд, доки ігрова миша не зас<br>едабо назад, щоб відрегулювати Функція налаштування DPI при прокручуванні надає можливість установити значення DPI ігрової миші без potentiel de contact humain pendant le fonctionnement normal.

Cet appareil a été évalué et montré conforme aux limites de DAS (Débit d'Absorption Spécifique) de l'ISED lorsqu'il est utilisé

**中ヱ中写产品有害物**電風制度用精神:<br>中ヱ中写字思有事物語風制使用精神:図中之数字为产品之环保使用期限。仅指电子电气产品中含有的有害

dans des conditions d'exposition portables.

#### **NCC: Wireless Statement**

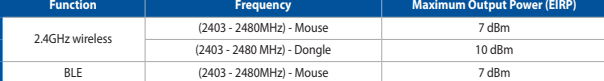

#### **CE RED RF Output table (Directive 2014/53/EU)**

- 2. Hämta och installera Armoury Crate-programvaran från https://rog.asus.com. 3. Följ programvaruinstruktionerna för att uppdatera spelmusens inbyggda programvara.
- 4. Anpassa spelmusen med Armoury Crate.

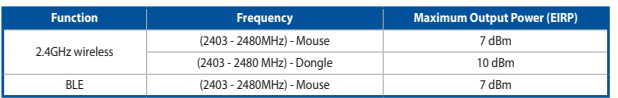

**CE Mark Warning**

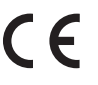

**English** ASUSTeK Computer Inc. hereby declares that this device is in compliance<br>with the essential requirements and other relevant provisions of related Directives.<br>Full text of EU declaration of conformity is available **Français** AsusTek Computer Inc. déclare par la présente que cet appareil est conforme<br>aux critères essentiels et autres clauses pertinentes des directives concernées. La<br>déclaration de conformité de l'UE peut être télécha uivant : https://www.asus.com/fr/support/download-center. Veuille<br>nodèle nour accéder à la déclaration de conformité complète du nr modèle pour accéder à la déclaration de conformité complète du produit.<br>**Deutsch** ASUSTeK Computer Inc. erklärt hiermit, dass dieses Gerät mit<br>den wesentlichen Anforderungen und anderen relevanten Bestimmungen<br>Konformitäts

**Italiano** ASUSTeK Computer Inc. con la presente dichiara che questo dispositivo<br>è conforme ai requisiti essenziali e alle altre disposizioni pertinenti con le direttive<br>correlate. Il testo completo della dichiarazione di

Русский Компания ASUS завлаяет, что то устройство соответствующих директив.<br>Требованиям и другим соответствующим условиям соответствующих директив.<br>Подробную информацию, пожалуйста, смотрите на <u>момудамия будестом у проду</u>

#### **Simplified UKCA Declaration of Conformity:**

ASUSTek Computer Inc. hereby declares that this device is in compliance with the essential requirements and other relevant provisions of The Radio Equipment Regulations 2017 (S.I. 2017/1206). Full text of UKCA declaration of conformity is available at https://www.asus.com/support/.

- Conectați mouse-ul pentru jocuri la computer.
- 2. Descărcați și instalați software-ul Armoury Crate de la adresa https://rog.asus.com
- 3. Urmați instrucțiunile din software pentru a actualiza firmware-ul mouse-ului pentru jocuri. 4. Particularizaţi mouse-ul pentru jocuri cu ajutorul software-ului Armoury Crate.

# www.asus.com/support

adresem: www.asus.com/support **Português** A ASUSTeK Computer Inc. declara que este dispositivo está em

support **Srpski** ASUSTeK Computer Inc. ovim izjavljuje da je ovaj uređaj u saglasnosti sa

osnovnim zahtevima i drugim relevantnim odredbama povezanih Direktiva. Pun tekst<br>EU deklaracije o usaglašenosti je dostupan da adresi: <u>www.asus.com/support</u><br>**Slovensky** Spoločnosť ASUSTeK Computer Inc. týmto vyhlasuje, ž vyhovuje základným požiadavkám a ostatým príslušným ustanoveniam príslušných<br>smerníc. Celý text vyhlásenia o zhode pre štáty EÚ je dostupný na adrese: <u>www.asus</u>

<u>com/support</u><br>**Slovenščina** ASUSTeK Computer Inc. izjavlja, da je ta naprava skladna z bistvenimi zahtevami in drugimi ustreznimi določbami povezanih direktiv. Celotno besedilo EU-<br>izjave o skladnosti je na voljo na spletnem mestu: <u>www.asus.com/support</u><br>**Español** Por la presente, ASUSTeK Computer Inc. declara que este

основним вимогам та іншим відповідним положенням відповідних Директив.

Tosmii rescr. декларації відповідності стандартам ЄС доступний на: <u>www.asus,</u><br><u>com/support</u><br>c<u>om/support</u><br>diger ligili koşullarıyla uyumlu olduğunu beyan eder. AB uygunluk bildiriminin tam<br>diger ligili koşullarıyla uyuml

izjave o usklađenosti dostupan je na: www.asus.com/support

**עברית .A**SUSTek Computer מצהירה בזאת כי מכשיר זה תואם לדרישות<br>החיוניות ולשאר הסעיפים הרלוונטיים של תקנה. ניתן לקרוא את הנוסח המלא של הצהרת<br>התאימות הרגולטורית עבור האיחוד האירופי בכתובת: <u>www.asus.com/support</u>

- 1. マウスの LED が点灯するまで、DPI ボタンを約3秒間長押しします。 2. ホイールを前後に回転させ、DPI を調整します。DPI 値によってホイールの LED の色が変化します。
	-

#### **ファームウェア更新と設定のカスタマイズ**

פונקציית הכוונון Scroll-The-On DPI מאפשרת להתאים אישית את ה-DPI של עכבר הגיימינג בלי להשתמש ב.1-Crate Armoury. **שימוש בפונקציית הכוונון Scroll-The-On** HB**DPI**

.1 לחצו לחיצה ממושכת על כפתור ה-DPI למשך 3 שניות עד שעכבר המשחקים יידלק.

.2 גוללים את עכבר הגלילה קדימה או אחורה כדי לכוונן את ה-DPI. גוון הצבע של הנורית בגלגל הגלילה תשתנה בהתאם לכוונון ה-DPI.

**:הערה**

• ה-DPI משתנה במנות של DPI50 בגלילה קדימה ובגלילה אחורה. • טווח ה-DPI הוא DPI100( כחול( עד DPI36000( אדום(.

.3 לאחר סיום ההתאמה האישית של ערך ה-DPI לוחצים פעם אחת על לחצן ה-DPI כדי לשמור את השינויים.

**עדכון הקושחה והתאמה אישית** .1 מחברים את עכבר הגיימינג למחשב.

(一)本产品2.4G微功率模式使用频率为:2400-2483.5MHz,发射功率限值:10mW(e.i.r.p) ,频率容限:75kHz搭 载2.4GHz无线技术,透过USB Dongle配对连接PC,提供低延迟音讯传输,符合"微功率短距离无线电发射

تتيح لك وظيفة موالفة DPI على منطقة التمرير تخصيص DPI الخاص بماوس األلعاب بدون استخدام Crate Armoury. **استخدام وظيفة DPI على منطقة التمرير** AR .1 اضغط مع االستمرار على زر DPI لمدة 3 ثوان حتى يضيء ماوس األلعاب.

.2 مرر بكرة التمرير لألمام أو الخلف لضبط DPI. سيختلف تدرج لون مؤشر LED الموجود على بكرة التمرير حسب ضبط DPI.

**تحديث البرنامج الثابت والتخصيص** .1 قم بتوصيل ماوس األلعاب بحاسوبك.

# **DPI 온 - 더 - 스크롤 튜닝 기능 사용법**

**주의사항:**  • DPI는 한 번 앞으로 스크롤할 때마다 50 DPI씩 증가하고, 한 번 뒤로 스크롤할 때마다 50 DPI씩 감소합니다. • DPI 범위는 100 DPI(파란색) ~ 36000 DPI(빨간색)입니다.

3. DPI 값의 사용자 지정을 마치면 DPI 버튼을 눌러 변경 내용을 저장합니다.

#### **펌웨어 업데이트 및 사용자 지정**

- 1. 게이밍 마우스를 컴퓨터에 연결합니다..
- 2. https://rog.asus.com 에서 Armoury Crate 소프트웨어를 다운로드하여 설치합니다 . 3. 소프트웨어 지침에 따라 게이밍 마우스의 펌웨어를 업데이트합니다 .
- 4. Armoury Crate 를 사용하여 게이밍 마우스를 사용자 지정합니다 .

#### **Користування функцією тонкого налаштування DPI при прокручуванні**

- використання ПЗ Armoury Crate. 1. Натисніть і утримуйте кнопку DPI протягом 3 секунд, доки ігрова миша не засвітиться.
- 2. Прокрутіть коліщатко прокручування вперед або назад, щоб відрегулювати DPI. Відтінок кольору підсвічування відрізнятиметься залежно від значення DPI. **ПРИМІТКА**:
	- DPI збільшується на 50 DPI на кожен рух прокручування вперед і зменшується на 50 DPI на кожен рух прокручування назад.
- Діапазон DPI від 100 DPI (блакитний) до 36000 DPI (червоний). 3. Після завершення налаштування DPI натисніть кнопку DPI один раз, щоб зберегти зміни.

#### **Оновлення мікропрограми та налаштування параметрів**

- 1. Під'єднайте ігрову мишу до комп'ютера.
- 2. Завантажте й встановіть ПЗ Armoury Crate з https://rog.asus.com.
- 3. Виконуйте інструкції до програмного забезпечення щодо поновлення мікропрограми ігрової миші. 4. Виконайте налаштування параметрів ігрової миші за допомогою Armoury Crate.
- 

## **DPI på skrollhjulet ayarlama işlevini kullanma**

- DPI på skrollhjuletfunktionen ger dig möjlighet att anpassa spelmusens DPI utan att använda Armoury Crate. 1. Håll DPI-knappen intryckt i 3 sekunder tills spelmusen tänds.
- **i kullanma**<br>tt anpassa spelmusens DPI u<br>pelmusen tänds.<br>tera DPI:n. Färgtemperaturen 2. Rulla skrollhjulet framåt eller bakåt för att justera DPI:n. Färgtemperaturen på skrollhjulets indikator varierar efter DPIjusteringen.
	- **OBS:**  DPI-ökningarna på 50 DPI per skroll framåt och minskningar på 50 DPI per skroll bakåt. DPI varierar från 100 DPI (blå) till 36 000 DPI (röd).
- 3. Tryck en gång på DPI-knappen när ni har slutat anpassa DPI-värdet för att spara ändringarna.

#### **Uppdatering av inbyggd programvara och anpassning**

Anslut spelmusen till datorn.

#### **Používanie funkcie Otočenie DPI på skrollhjulet**

# Funkcia Otočenie DPI za chodu umožňuje prispôsobiť DPI hernej myši bez pomoci Armoury Crate. 1. Stlačte a podržte tlačidlo DPI na 3 sekundy, kým sa herná myš nerozsvieti.

- oury Crate.<br> **skrollhjulet**<br>
sobit DPI hernej myši bez po<br>
sobit DPI hernej myši bez po<br>
olieska dopredu alebo dozadu<br>
DPI. 2. DPI nastavte rolovaním pomocou rolovacieho kolieska dopredu alebo dozadu. Farebný odtieň LED kontrolky na rolovacom koliesku sa bude líšiť v závislosti od nastavenia DPI.
- **POZNÁMKA:**<br>• Prírastky DPI po 50 DPI na rolovanie dopredu a poklesy po 50 DPI na rolovanie dozadu.<br>• Hodnota DPI sa pohybuje od 100 DPI (modrý) do 36 000 DPI (červený).
- 

3. Keď je hodnota DPI upravená, vykonané zmeny uložte jedným stlačením tlačidla DPI.

### **Aktualizácia firmvéru a prispôsobenie**

1. Hernú myš pripojte k počítaču.

- 2. Z lokality https://rog.asus.com si prevezmite súbor Armoury Crate a nainštalujte si ho.
- 3. Podľa pokynov softvéru vykonajte aktualizáciu firmvéru hernej myši.
- 4. Hernej myši si prispôsobte podľa aplikácie Armoury Crate.

- 
- Funcția de DPI pe rotița de derulare vă permite să particularizați DPI pentru mouse-ul pentru jocuri fără a utiliza Armoury
- Crate. 1. Țineți apăsat butonul DPI timp de 3 secunde până când mouse-ul pentru jocuri se aprinde.
- 4. Particularizați mouse-ul pentru jocuri cu ajutorul software-ului Armoury Cra**t**<br> **Utilizarea funcției de reglare DPI pe rotița de derulare**<br>
Funcția de DPI pe rotița de derulare vă permite să particularizați DPI pentru 2. Rotiți roata de derulare înainte sau înapoi pentru a ajusta valoarea DPI. Nuanța de roșu a LED-ului de pe roata de derulare va fi diferită, în funcție de ajustarea DPI.

#### **NOTE:**

- DPI avansează în incremente de 50 DPI per derulare înainte și incremente de 50 DPI per derulare înapoi. DPI variază de la 100 DPI (albastru) până la 36000 DPI (roșu).
- 
- 3. Apăsați butonul DPI după ce ați finalizat particularizarea valorii DPI pentru a salva modificările efectuate.

#### **Actualizarea firmware-ului și personalizarea**